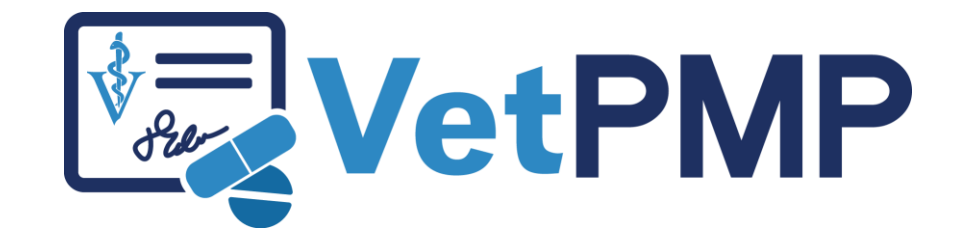

How to enter a prescription refill

# vetpmp.org

### Log-in at www.vetpmp.org.

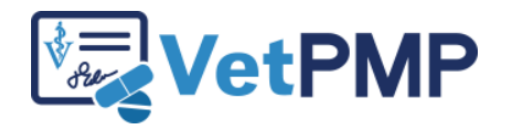

Please enter your username and password.

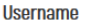

Password

........

Login

## Click "Find an Animal"

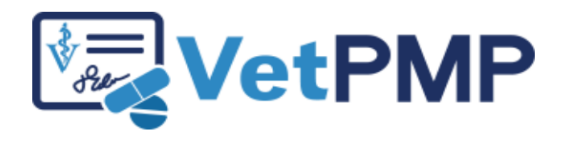

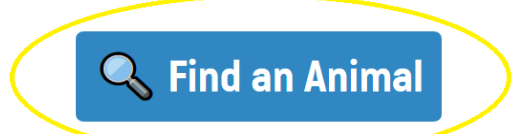

**S User Profile: Jennifer Schurrer** 

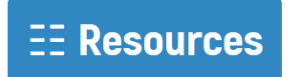

# Find the pet

Please scan the animal's microchip to find the prescription records.

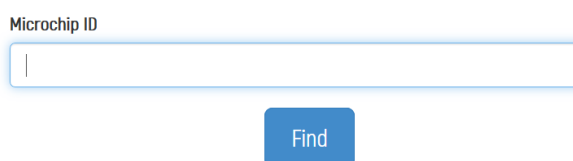

▶ Enter the pet's microchip number

- $\blacktriangleright$  Free type
- ▶ Copy paste from electronic medical records
- Use a bar code scanner to scan bar code sticker in medical record

# Find the prescription that needs to be refilled

- $\blacktriangleright$  Find the correct prescription
- Click "Details"

#### Prescriptions for this animal:

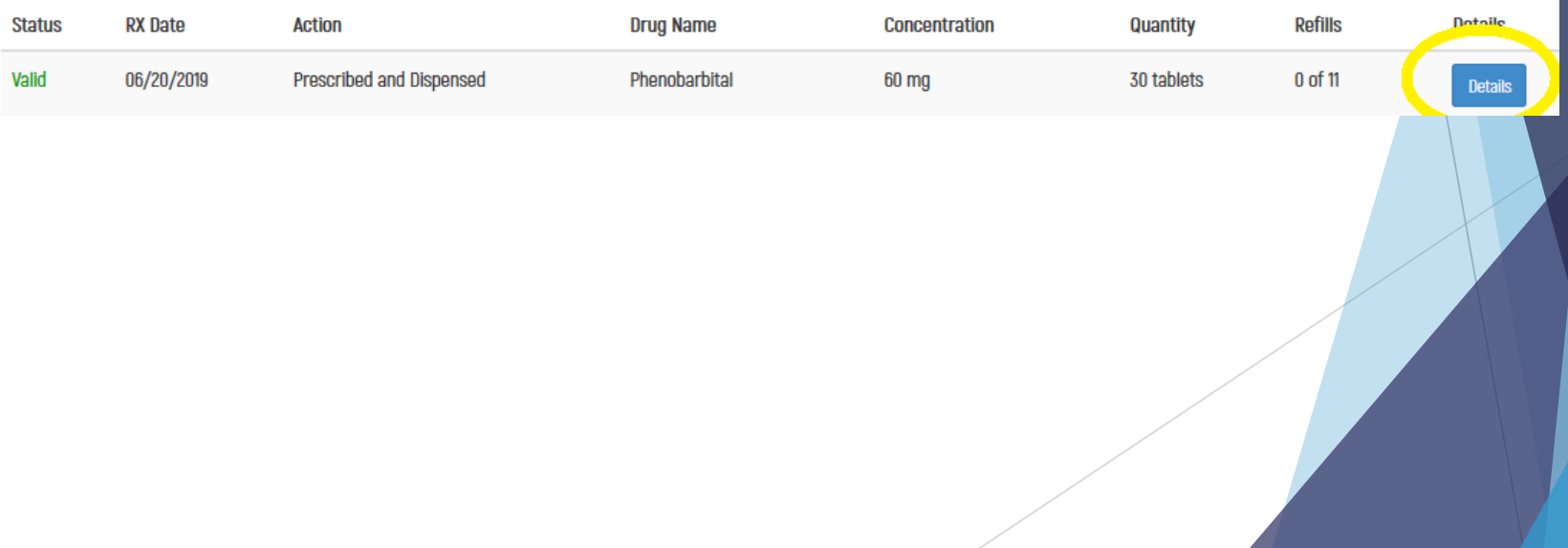

## Enter Prescription Refill Date

#### $\blacktriangleright$  Enter refill date

#### ▶ Click "Refill Prescription"

#### **Prescription Details**

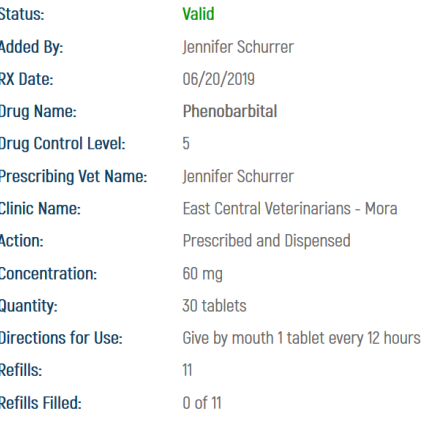

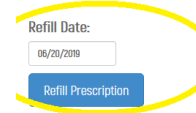

## Congratulations on entering a refill!

# **Refill Added**

**Back to Prescription**